## VANDERBILT VUNIVERSITY

**MEDICAL CENTER** 

# Item Expiration Management

*Learn how to report on items that are available, nearing expiry date, or are expired.*

### EXPIRY STATUS OF AN ITEM

The Expiration Management resource is used to manage item expiry. Managing expirations helps keep inventory stocked with new and available items.

#### **Search for an Item's Status**

- 1. Launch the **Expiration Management** resource.
- 2. Enter item details into the **Search Criteria** section such as Location, Status, Days to Expire, or Expiry Date.
- 3. Select **Search**.
- 4. View the different item statuses from the results.

*Note: To utilize expiration management, expiry must be captured during receipt or putaway.*

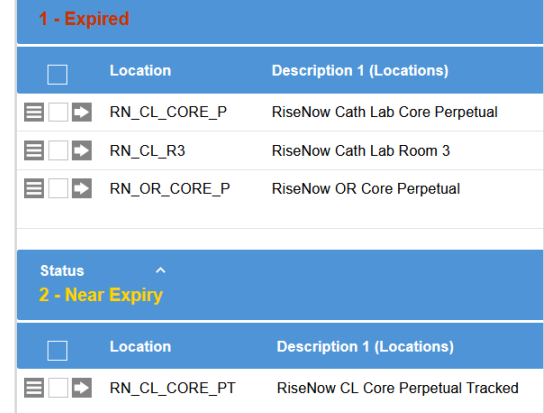

#### **Change an Item's UDI**

If there are any inaccurate statuses, the item can be updated. The UDI Change action is used to correct UDI information such as the lot, expiry date, and serial number.

- 1. Open an item to update by selecting the item's arrow icon.
- 2. Select the **More Actions** button.
- 3. Select **Change UDI**. The UDI Change pop-up window appears.
- 4. Update the UDI information.
- 5. Select **Submit**.
- 6. Ensure the item's information and status are updated.

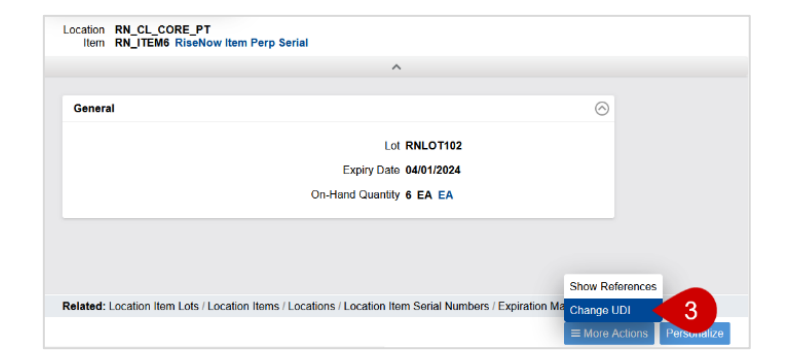

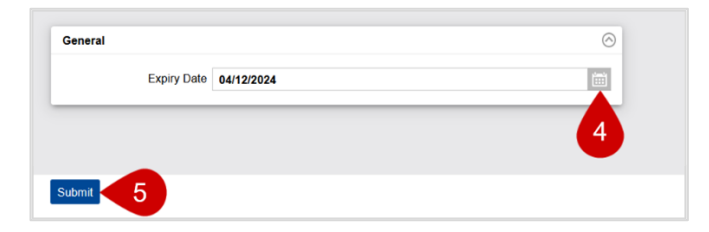